# Apple Pay

You can also accept payments throug[h Apple](https://verifone.cloud/docs/online-payments/accepting-card-payments/applepay) (Theoys wed/Payments Page - HPP).

Follow the integration steps below to process transactions via Verifone eComm API.

## Initiate a wallet payment using ApplePay

Check also AcPultocumentation.

1. Enable ApplePay via Verifone's Hosted Checkout or via Direct API, as ApplethPeay n|s to ubitrions a fyrrom nthe | [Verifone Develope](https://verifone.cloud/docs/online-payments/advanced-payment-methods-APMs/apple-pay#activate-apple-pay)rd Poutmentation.

To enable the ApplePay wallet with Mobile Applies Pathe & Kothlene payments | Verifone Developer P information.

2. Generate a un merchant\_reference

The merchant\_reference eds to be unique to identify the shopper when they are redirected to your serve next step, you will be creating a transaction through the API, the transaction will return an id that ne reference. When the shopper returns, you can use this reference to confirm either through the webhook transaction API call if the shopper has successfully completed the transaction.

3.Required fields.

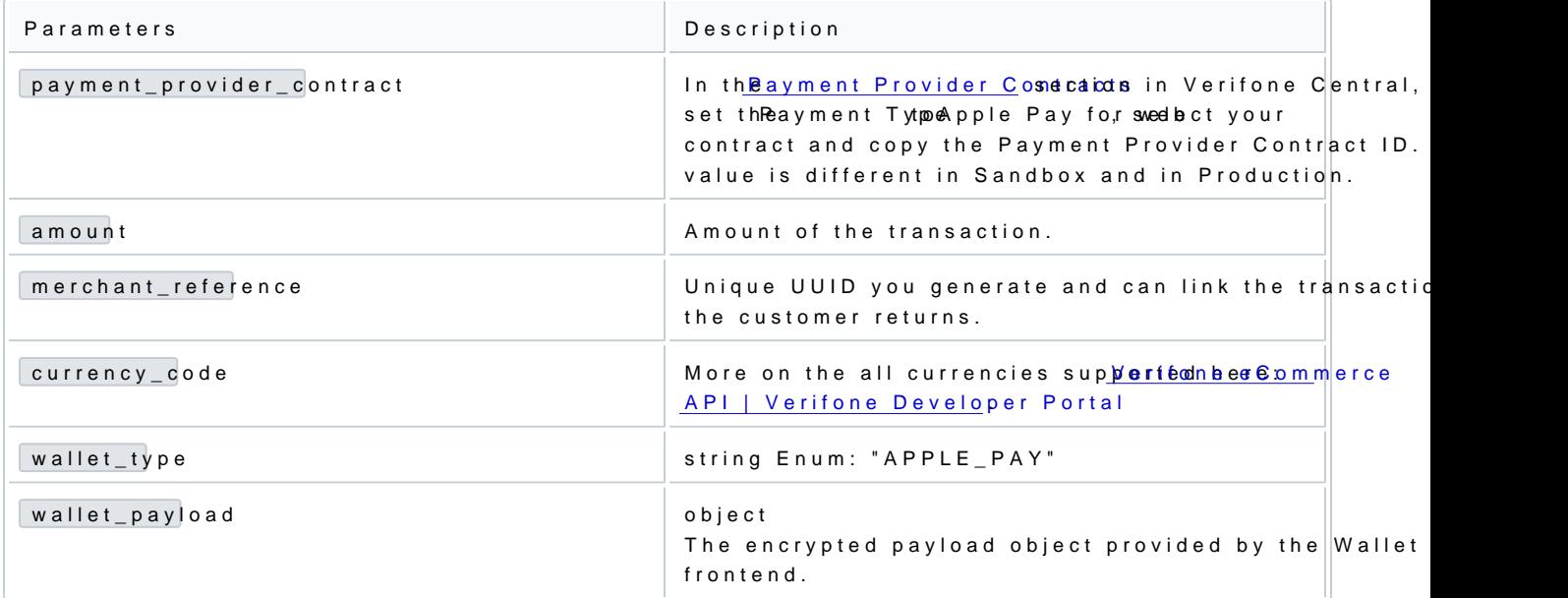

### Start a payment session for Apple Pay wallet transactions

The Create a merchant paymen ARB sdsoin commentation can beer efound

### Create a merchant payment session

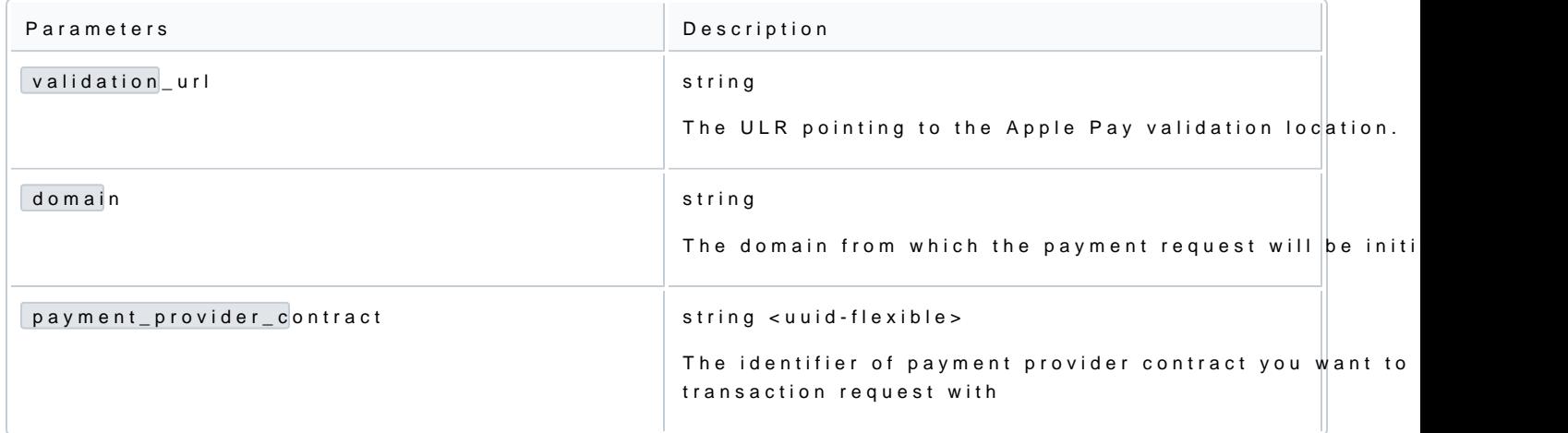

### Web Integration

An Apple Pay web integration consists of implementing both client side and server side components. You w following:

- Create your Apple Pay button and initialize your Apple Pay session when clicked. o [https://developer.apple.com/documentation/apple\\_pay\\_on\\_the\\_web/displaying\\_app](https://developer.apple.com/documentation/apple_pay_on_the_web/displaying_apple_pay_buttons_using_javascript)le\_pay\_button
- . Initiate the merchant session by cal validatemercheament and provide the response to the session.completeMerchantVaaildbaakookn

[https://verifone.cloud/api-catalog/verifone-ecommerce-api](https://verifone.cloud/api-catalog/verifone-ecommerce-api#operation/validationUrl)#operation/validationUrl

. Use the Apple Pay token to make a wallet transaction API call and complete the Apple Pay session ba [https://verifone.cloud/api-catalog/verifone-ecommerce-api#op](https://verifone.cloud/api-catalog/verifone-ecommerce-api#operation/walletTransaction)eration/walletTransaction

Code sample

```
const ApplePaymentOptions = {
countryCode : "US" ,<br>currencyCode : "USD",<br>merchantCapabilities   : [ "supports3DS" ],<br>supportedNetworks   : [ "visa" , "masterCard" , "amex" , "discover" ],
total : {<br>label :  "Demo (Card is not charged)"            ,<br>type  :   "final"            ,<br>amount :   "1.99"  ,
},
};
const canMakePayments =
window .ApplePaySession && window .ApplePaySession.canMakePayments();
let session;<br>function h
               handleApplePayRequest (formValues ) {
if (canMakePayment)<br>session = new window
                new window .ApplePaySession( 3, ApplePaymentOptions);
session.onpaymentauthorized = makeTransaction(formValues);<br>session.addEventListener("validatemerchant", validateMerchant);
session.addEventListener(
```

```
session.begin();
console .log( "INFO - BEGIN SESSION..." );
}
}
function validateMerchant ( e) {
// Pass the validation URL and domain to your server to make the wallet transaction API call
fetch( `YOUR_ENDPOINT, {<br>method : "POST",<br>headers : REQUEST_HEADERS,
body :   JSONstringify({<br>validation_url           : e.validationURL,
domain : window .location.hostname
}),
})
.then( ( res ) => res.json())
.then( ( sessionObject ) => {
session.completeMerchantValidation(sessionObject);
})
\therefore atch( (err ) => console .log( "ERROR - MERCHANT VALIDATION: ", err));
function
               makeTransaction (formValues ) {
return (e) \Rightarrow \{const applePaymentObject = e.payment;
const payload = {
token : applePaymentObject.token.paymentData,
};
// Pass the apple pay token to your server to make the wallet transaction API call
fetch( `YOUR_ENDPOINT`, {
method : "POST",
headers : REQUEST_HEADERS,
body : JSONstringify(payload),
})
.then( ( res ) => res.json())
.then( ( res ) => {
// Check the response status and complete the payment session
if (res.status === 'AUTHORIZED' ) {
session.completePayment( 0);
}
})
\text{.catch}( err ) => console \text{.log}( "ERROR: ", err));
};
}
```